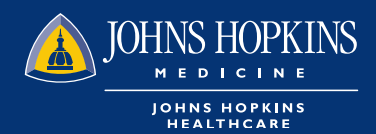

**1** Choose the Office Management tab on your HealthLINK Home page then click on Reports

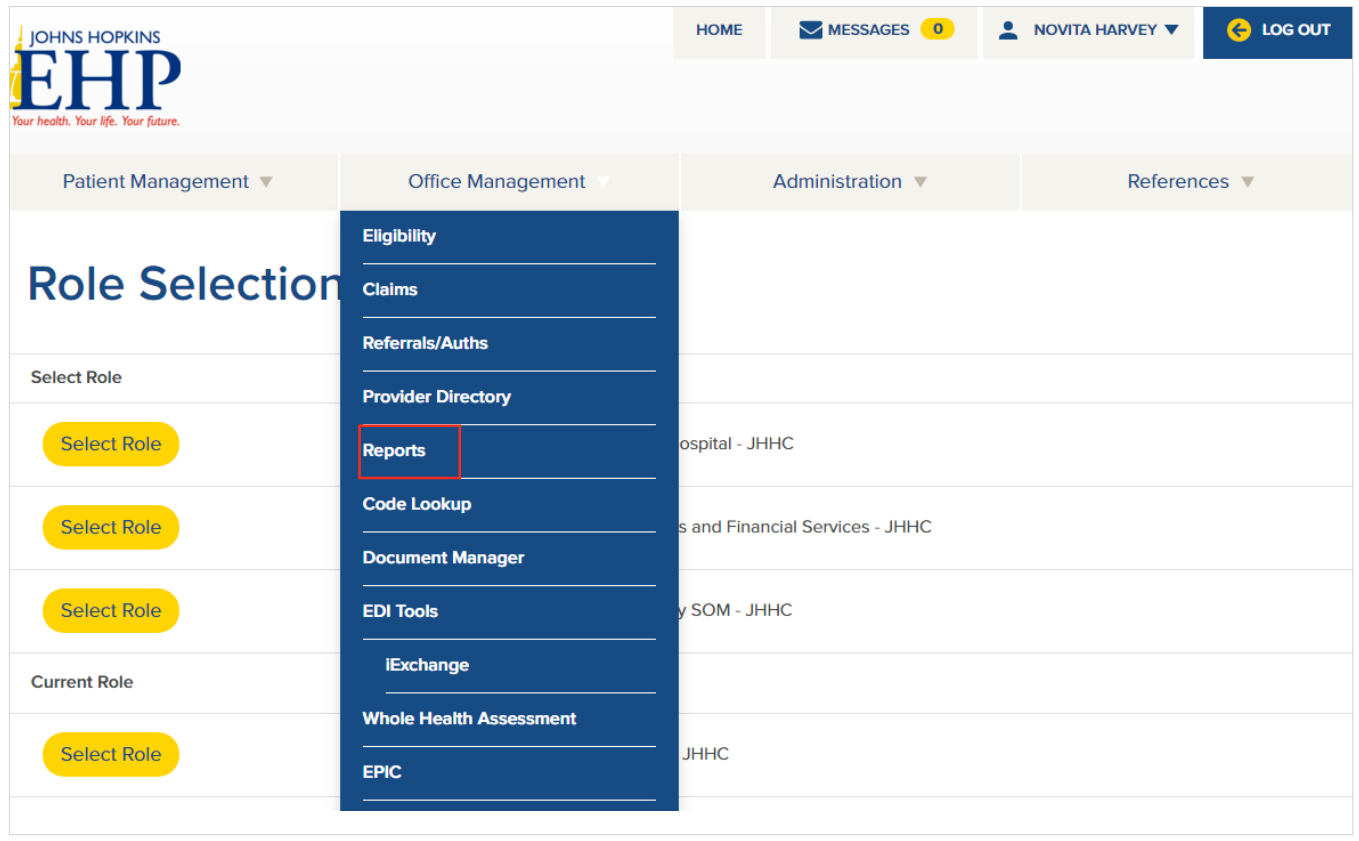

## 2 You can choose how you want to run the report on the next page

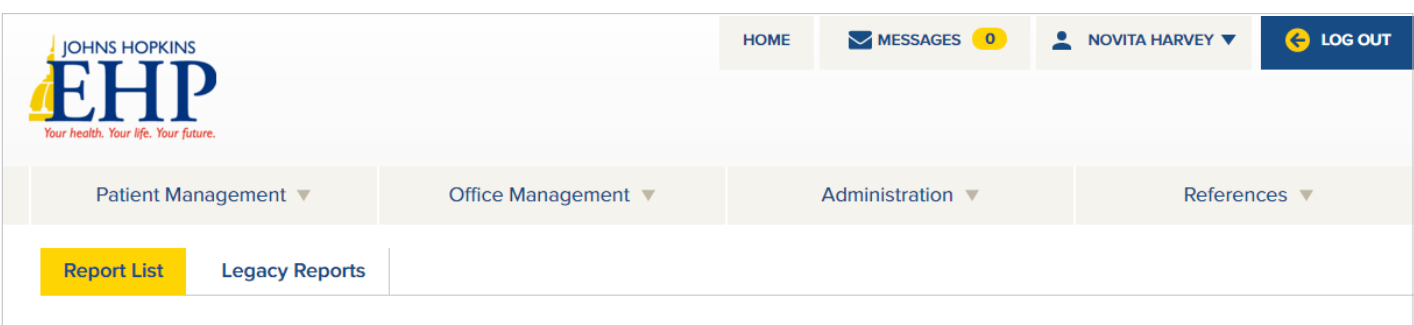

## **Available Reports**

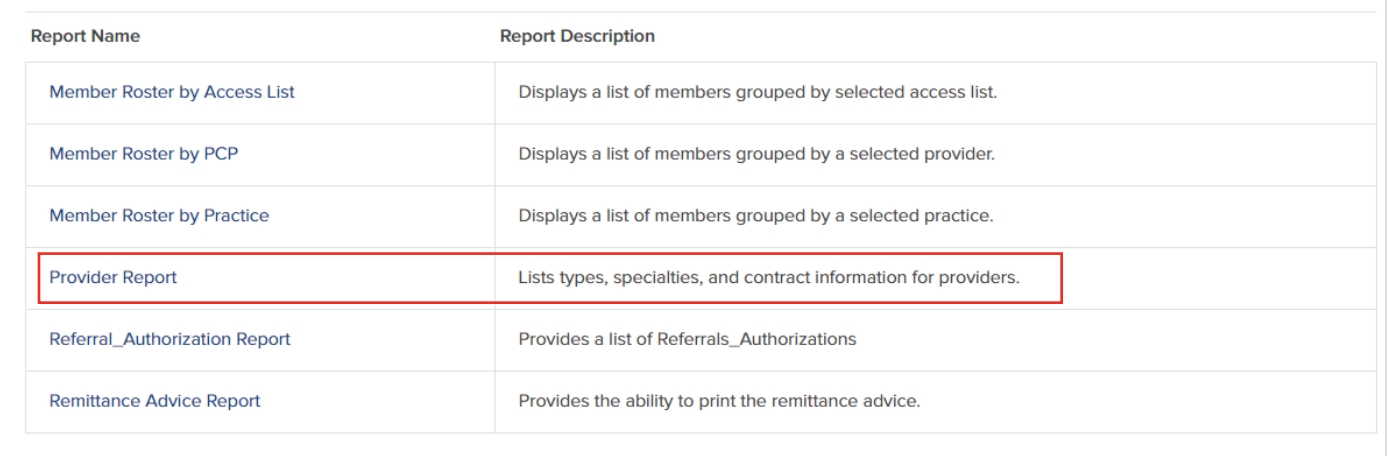

**8** On the next screen, choose the report to be delivered in CSV format

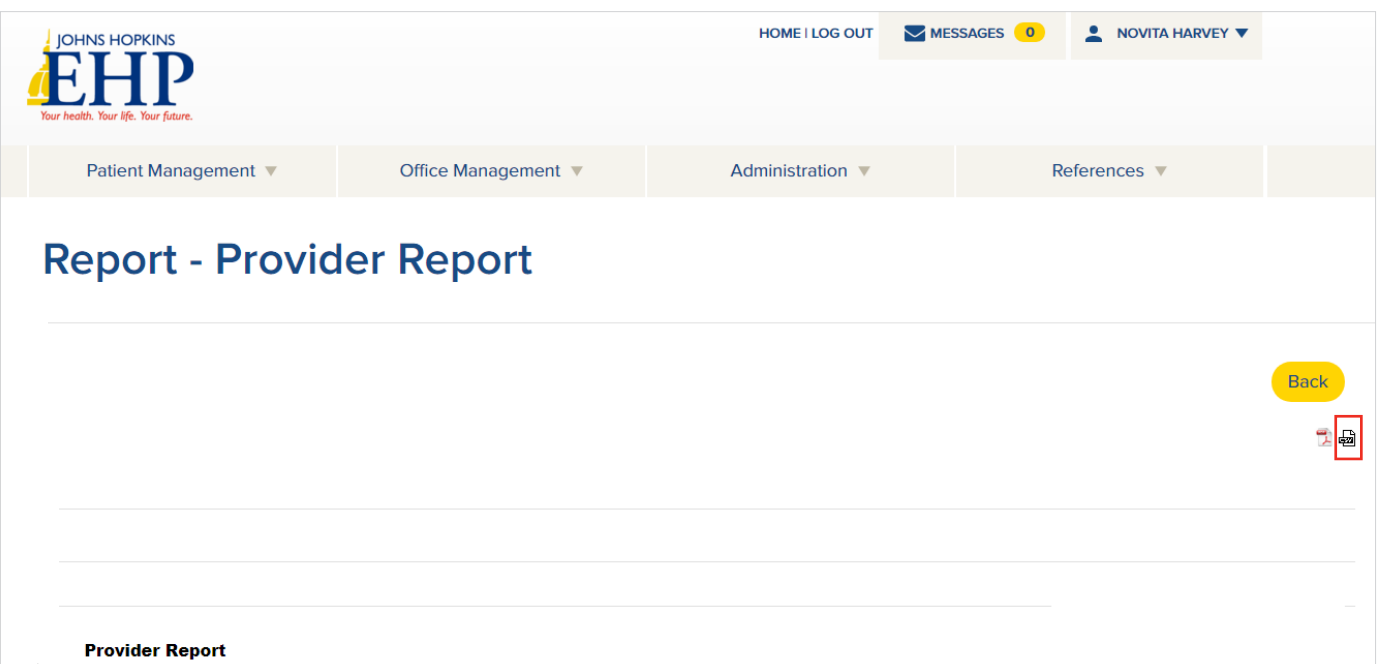

 Your report will be available in your Document Manager which is located in the Office Management tab

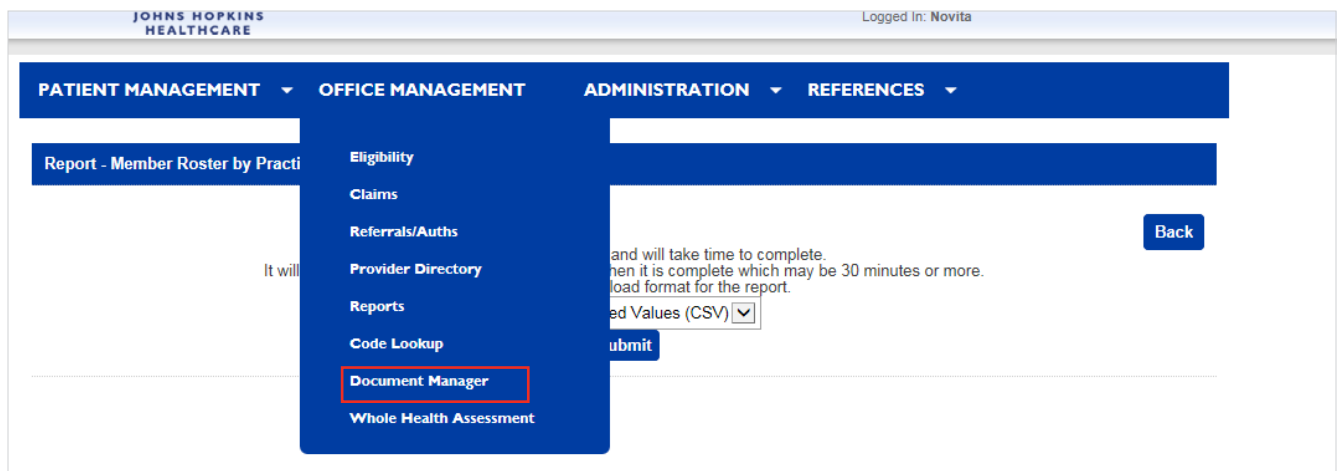

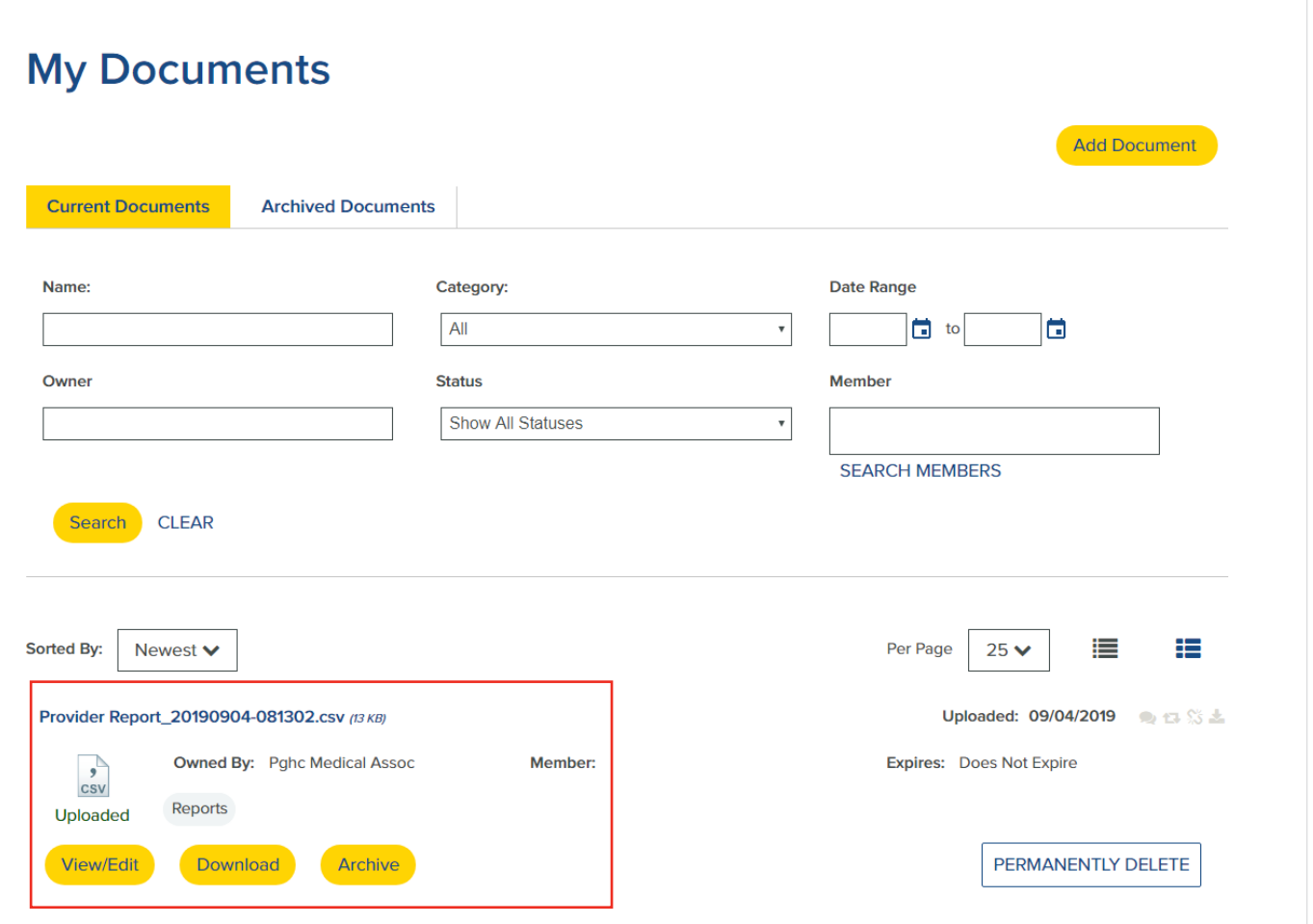